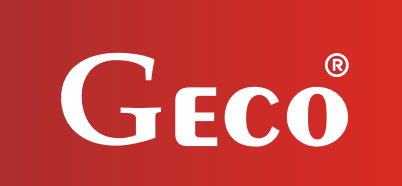

*INSTRUKCJA OBSŁUGI REGULATORA*

*GH11RC*

*DO STEROWANIA KOTŁAMI C.O. Z PODAJNIKIEM ŚLIMAKOWYM*

*Wersja programu 01*

# *INSTRUKCJA UŻYTKOWNIKA*

*Zwracamy się z gorącą prośbą o dokładne przestudiowanie instrukcji przed podłączeniem i uruchomieniem każdego z naszych urządzeń. W przypadku jakichkolwiek wątpliwości prosimy o kontakt z naszą firmą w godzinach 8.00 - 16.00.*

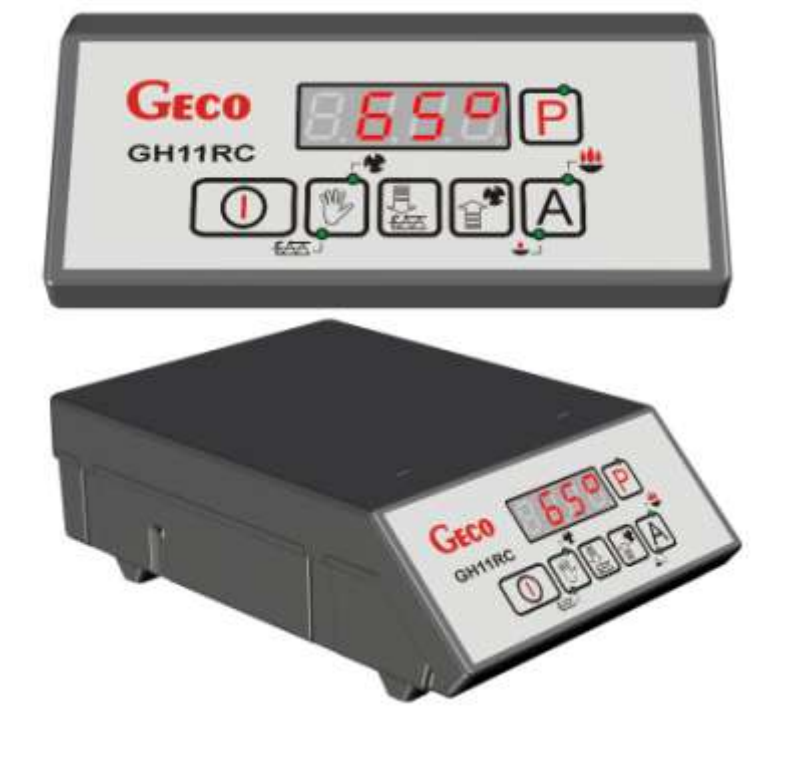

# **SPIS TREŚCI**

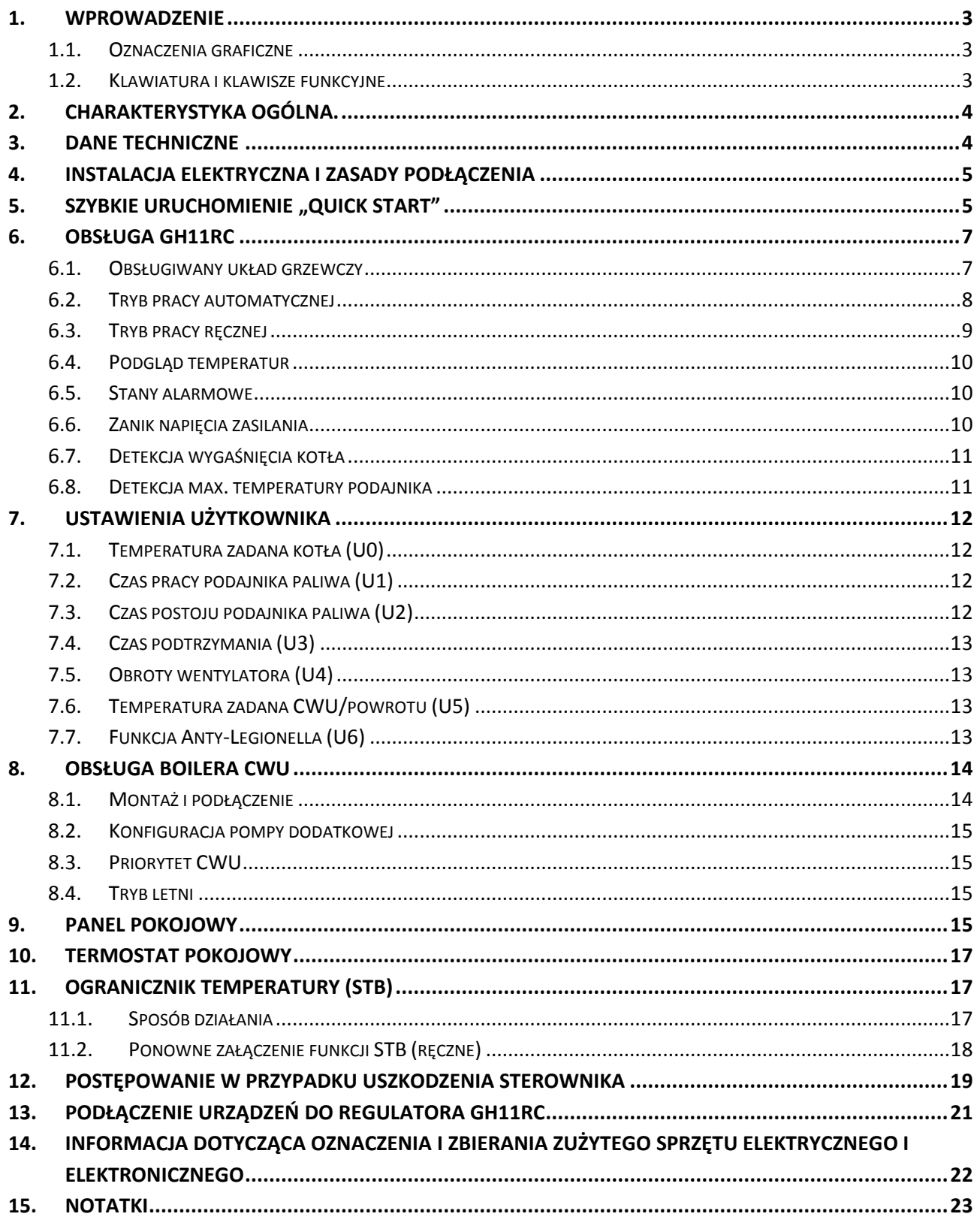

# <span id="page-2-1"></span><span id="page-2-0"></span>**1. WPROWADZENIE**

#### **1.1. Oznaczenia graficzne**

Symbole mające zasygnalizować i jednocześnie podkreślić znaczenie tekstu, w którym są zawarte informacje na temat ostrzeżenia przed niebezpieczną sytuacją, mają następującą postać graficzną:

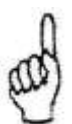

#### **Ostrzeżenie**

Symbol ten jest używany, gdy w opisywanej instrukcji konieczne jest przestrzeganie kolejności wykonywanych czynności. W przypadku pomyłki lub postępowania niezgodnego z opisem może dojść do uszkodzenia lub zniszczenia urządzenia.

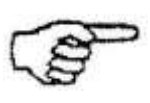

#### **Ważne!**

Ten symbol oznacza informacje o szczególnym znaczeniu.

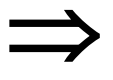

#### **Odniesienie**

Ten symbol oznacza wystąpienie dodatkowych informacji w rozdziale.

#### <span id="page-2-2"></span>**1.2. Klawiatura i klawisze funkcyjne**

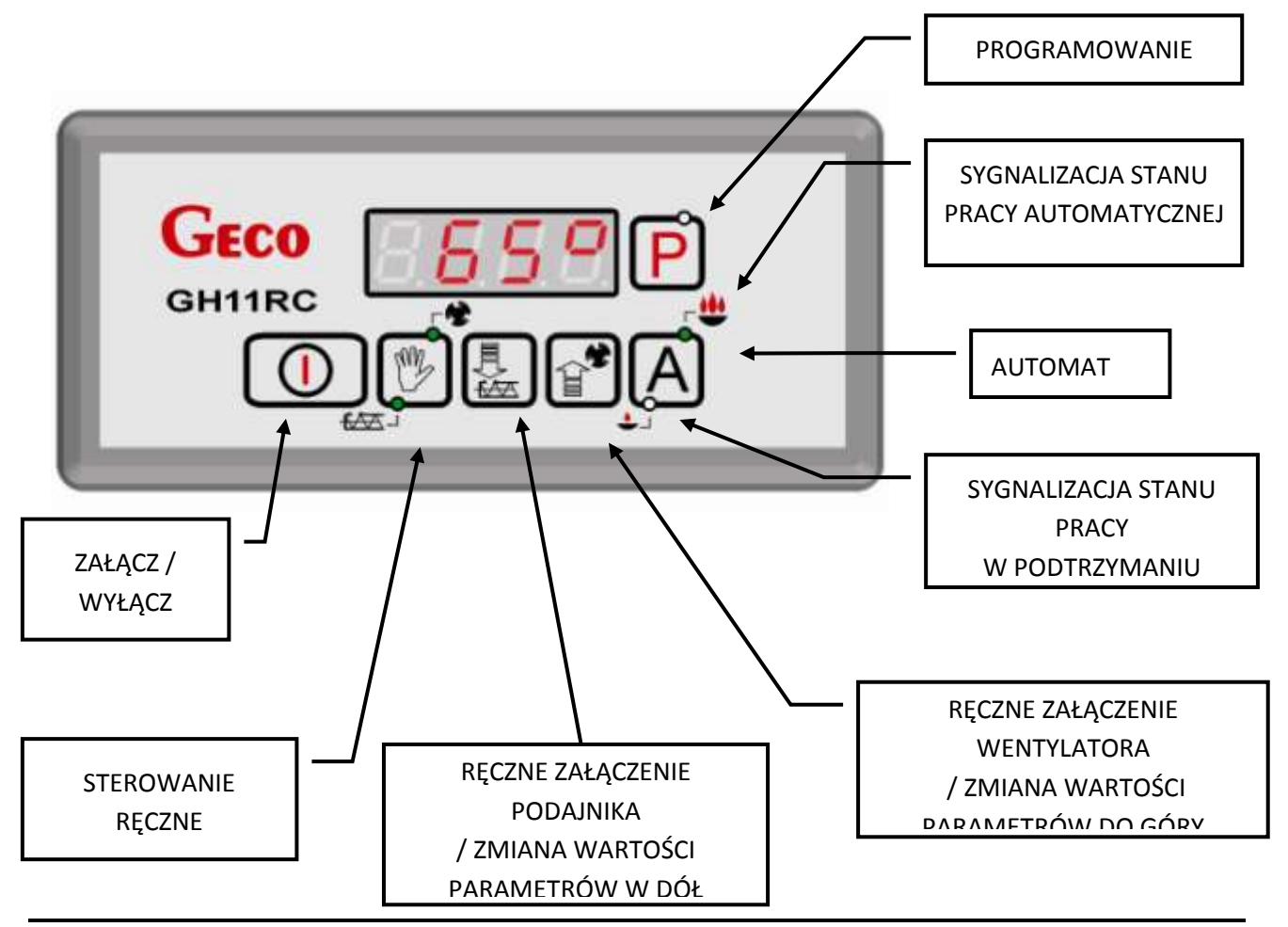

# <span id="page-3-0"></span>**2. CHARAKTERYSTYKA OGÓLNA.**

Sterownik GH11RC wykonany został w technice mikroprocesorowej przy zastosowaniu automatycznego montażu powierzchniowego.

Regulator ten steruje procesem przygotowania ciepłej wody użytkowej (obieg CWU) oraz umożliwia obsługę głównego obiegu grzewczego (obieg CO). Parametry regulacji można dostosować do aktualnych warunków pracy i rodzaju kotła. Regulator wyposażony został w system ochrony przed skutkami awarii zasilania oraz różnego rodzaju zakłóceń.

Sterownik GH11RC wyposażony został w:

- wejścia:
	- 1. do pomiaru temperatury wody wylotowej z kotła (czujnik typu NTC),
	- 2. do pomiaru temperatury podajnika paliwa (czujnik typu NTC),
	- 3. do pomiaru temperatury wody w bojlerze CWU (czujnik typu NTC),
- wejście cyfrowe:
	- 4. do podłączenia czujnika zerwania zawleczek na podajniku kontaktron. Możliwe jest podłaczenie w to miejsce termostatu pokojowego.
- wejście (RS485) do podłączenia panelu pokojowego GA01HA firmy GECO

Posiada również cztery wyjścia umożliwiające bezpośrednie podłączenie urządzeń pracujących pod napięciem 230V tj.: wentylatora, podajnika paliwa, pompy obiegowej CO, pompy CWU lub pompy mieszającej, w zależności od obsługiwanego układu grzewczego ( $\Rightarrow$  p[.6.1,](#page-6-1) str[.7\)](#page-6-1).

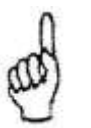

# *STEROWNIK NALEŻY BEZWGLĘDNIE ODŁĄCZAĆ OD SIECI ZASILAJĄCEJ NA OKRES BURZY*

# <span id="page-3-1"></span>**3. DANE TECHNICZNE**

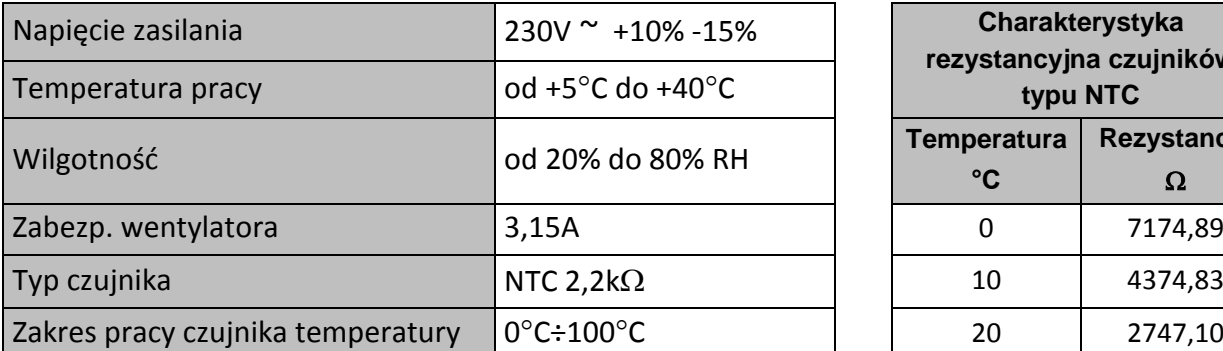

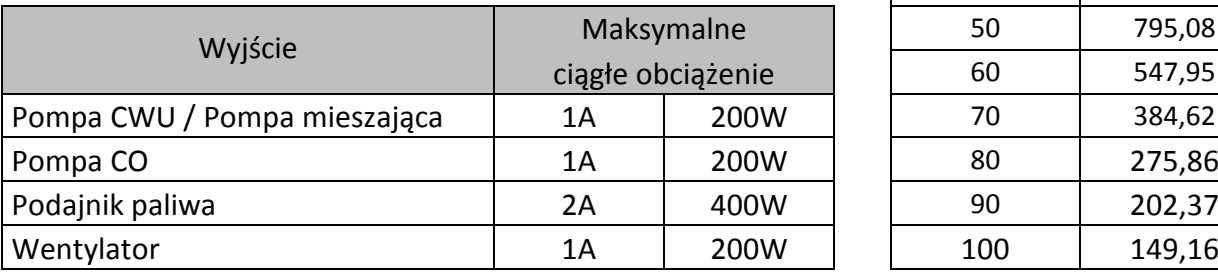

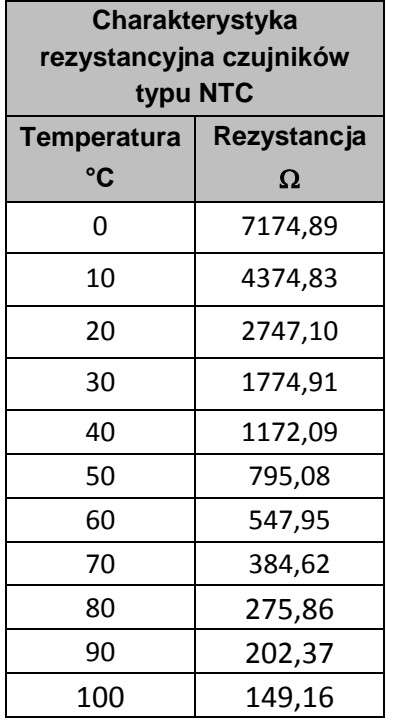

# <span id="page-4-0"></span>**4. INSTALACJA ELEKTRYCZNA I ZASADY PODŁĄCZENIA**

- 1. Pomieszczenie kotłowni powinno być wyposażone w instalację elektryczną 230V/50Hz zgodnie z obowiązującymi w tym zakresie przepisami.
- 2. Instalacja elektryczna (bez względu na jej rodzaj) winna być zakończona gniazdem wtykowym wyposażonym w styk ochronny. **Stosowanie gniazda bez podłączonego zacisku ochronnego grozi porażeniem prądem elektrycznym!!!**
- 3. Sterownik należy podłączyć do osobno poprowadzonej linii zasilającej zabezpieczonej odpowiednio dobranym szybkim bezpiecznikiem oraz wyłącznikiem różnicowoprądowym (przeciwporażeniowym). **Do tej linii nie wolno podłączać żadnych innych urządzeń!!!**

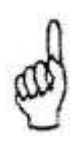

# *REGULATOR ZASILANY JEST Z SIECI 230V/50HZ JAKICHKOLWIEK NAPRAW MOŻNA DOKONAĆ TYLKO PRZY ODŁĄCZONYM ZASILANIU NA BEZPIECZNIKU*

# <span id="page-4-1"></span>**5.** SZYBKIE URUCHOMIENIE "QUICK START"

W celu dokonania szybkiego uruchomienia sterownika GH11RC należy przeprowadzić następujące czynności:

1. Podłączyć urządzenie do sieci zasilającej 230V (włożyć wtyczkę do gniazdka).

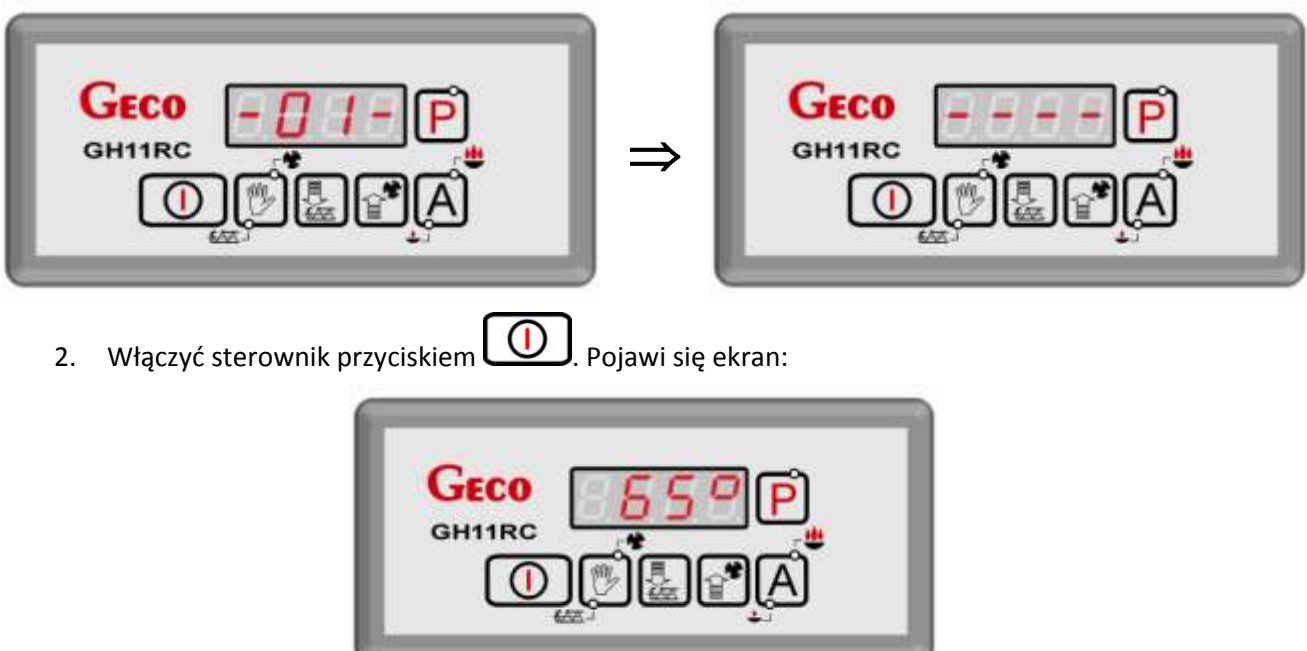

3. Nacisnąć przycisk  $\left(\bigoplus_{n=1}^{\infty}\right)$ . Pojawi się ekran:

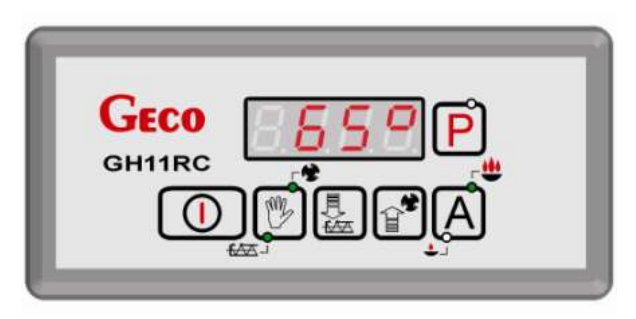

i sterownik rozpocznie pracę automatyczną w oparciu o ustawione parametry fabryczne.

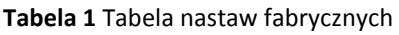

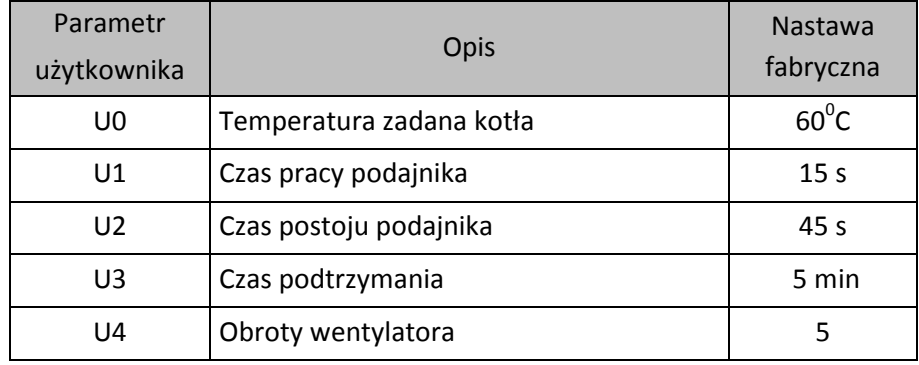

# <span id="page-6-0"></span>**6. OBSŁUGA GH11RC**

# <span id="page-6-2"></span><span id="page-6-1"></span>**6.1. Obsługiwany układ grzewczy**

6.1.1. Obieg  $CO + Obieg$  CWU

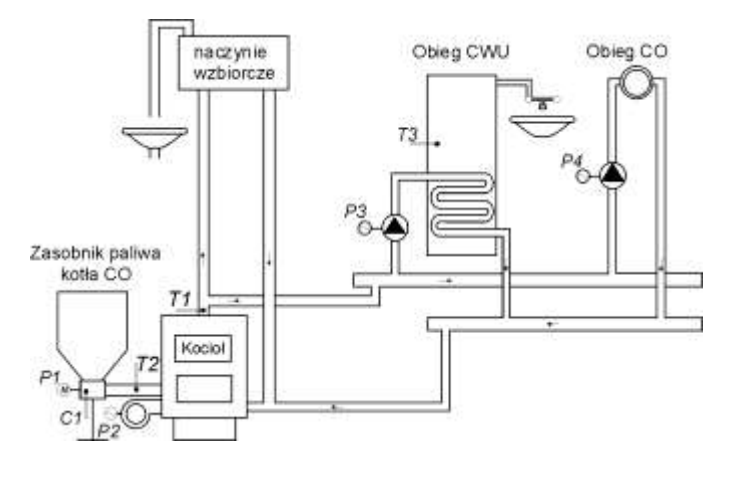

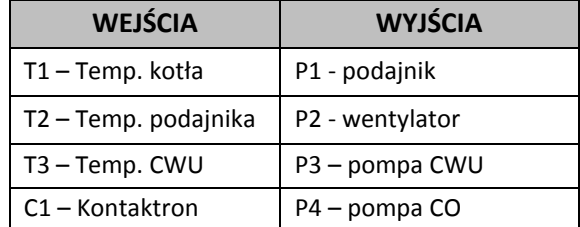

#### 6.1.2. Obieg CO + pompa mieszająca

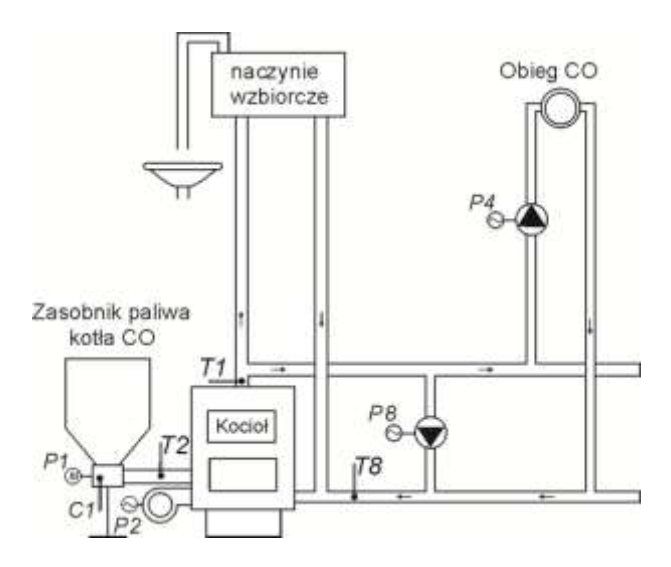

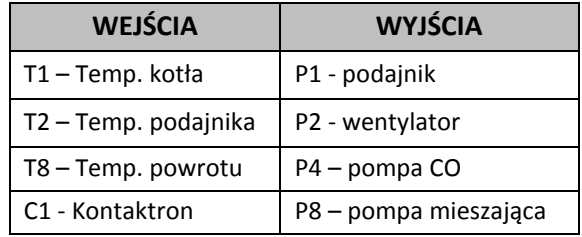

# <span id="page-7-0"></span>**6.2. Tryb pracy automatycznej**

Naciśnięcie przycisku  $\mathbf{L}$  powoduje przejście do trybu automatycznej pracy sterownika, który

sygnalizowany jest zapaleniem się **górnej** kontrolki na przycisku ( ).

#### 6.2.1. Podajnik paliwa

W trybie AUTOMAT podajnik paliwa pracuje zgodnie z wartościami ustawionymi w parametrach użytkownika *U1 -* "*Czas pracy podajnika paliwa*" i *U2 -* "*Czas postoju podajnika paliwa*". Załączenie i praca

podajnika paliwa sygnalizowana jest poprzez zapalanie się **dolnej** kontrolki na przycisku .

#### 6.2.2. Pompa CO

W trybie AUTOMAT pompa CO załącza się, jeżeli temperatura wody na kotle jest większa lub równa od ustawionej wartości (nastawa fabryczna wynosi 40 $^0$ C).

Załączenie pompy CO i jej praca sygnalizowane jest pojawieniem się **pionowej** kreski po lewej stronie wyświetlacza na ekranie głównym sterownika.

Sterownik wyłączy pompę, jeśli temperatura wody spadnie do temperatury załączenia pompy minus 4°C. (Jeżeli temperatura załączenia pompy CO wynosi 40<sup>0</sup>C, to temperatura wyłączenia pompy CO wynosi 36 $^0$ C).

#### 6.2.3. Wentylator

W trybie AUTOMAT wentylator pracuje cały czas, aż do chwili osiągnięcia przez kocioł temperatury zadanej ustawionej przez użytkownika w parametrze *U0.* Załączenie i praca podajnika paliwa sygnalizowana jest

poprzez zapalanie się **górnej** kontrolki na przycisku .

#### 6.2.4. Tryb pracy PODTRZYMANIE

Sterownik przechodzi do tego trybu pracy, jeśli temperatura na kotle osiągnie wartość ustawioną przez użytkownika w parametrze *U0.*

Ten tryb pracy kotła sygnalizowany jest zapalanie się **dolnej** kontrolki na przycisku ( ).

Podajnik paliwa i wentylator pozostają wyłączone w tym trybie pracy przez czas ustawiony przez użytkownika w parametrze *U3.* Po upływie tego czasu sterownik włączy podajnik i wentylator na czas ustawiony przez producenta kotła (nastawa fabryczna wynosi 10s) **(**pomimo działania termostatu)**.**

Wentylator będzie pracował odpowiednio dłużej niż podajnik, w celu rozpalenia dosypanego węgla. Sterownik wyjdzie z trybu PODTRZYMANIE i powróci do trybu AUTOMAT, jeśli temperatura kotła spadnie do wartości równej nastawionej przez użytkownika w parametrze *"Temperatura zadana kotła"* minus histereza temperatury (nastawa fabryczna wynosi 2<sup>0</sup>C).**.** 

Pompa CO pracuje tak samo jak w trybie pracy automatycznej.

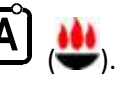

# **6.3. Tryb pracy ręcznej**

<span id="page-8-0"></span>W tym trybie pracy użytkownik może załączyć i wyłączyć recznie i niezależnie od siebie podajnik paliwa oraz wentylator. Aby tego dokonać należy postępować według poniższego schematu:

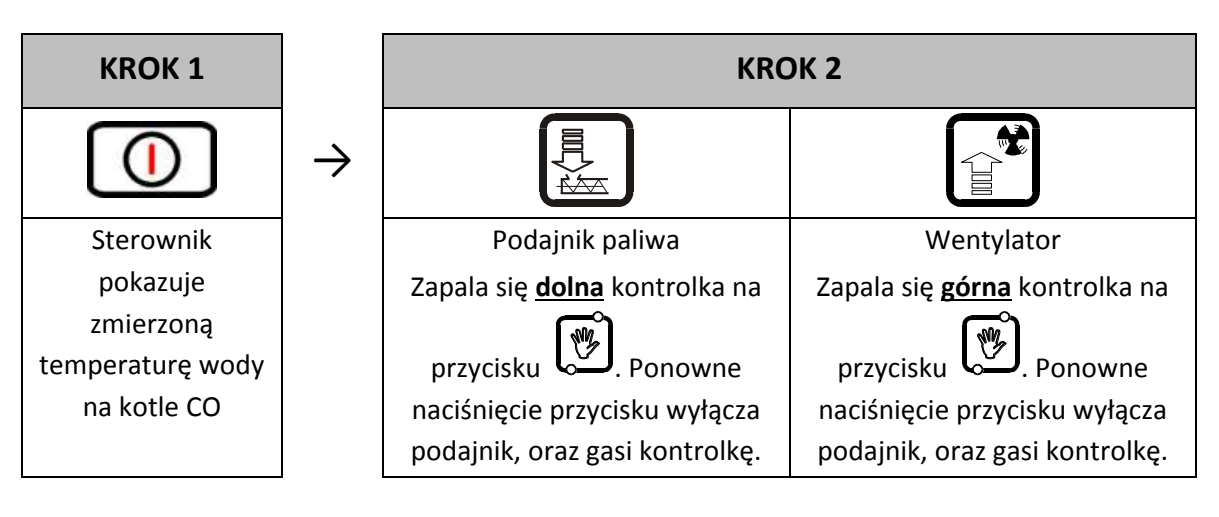

Naciśnięcie przycisku  $\cup$  powoduje przejście do trybu pracy ręcznej sterownika z trybu pracy automatycznej i natychmiastowe zatrzymanie pracy wentylatora i podajnika. Pompa CO pracuje tak samo jak w trybie pracy automatycznej.

Polecenia wydawane pompie C.O. przez sterownik są nadrzędne nad poleceniami wydawanymi ręcznie.

1. Do osiągnięcia ustawionej temperatury załączenia, pompę można włączać i wyłączać ręcznie. W tym

celu należy jednocześnie nacisnąć kombinację klawiszy:  $\sum + \equiv$ . Załączenie pompy C.O. i jej praca sygnalizowane jest pojawieniem się pionowej kreski po lewej stronie wyświetlacza na ekranie głównym sterownika.

2. Jeżeli temperatura wody wylotowej z kotła przekroczy temperaturę ustawioną pompa C.O. zostanie załączona samoczynnie. Jest to warunek nadrzędny nad pozostałymi – pompy nie da się wyłączyć ręcznie. Histereza załączenia pompy wynosi 4 $^0$ C, czyli po spadku temperatury do temperatury załączenia pompy minus 4 $^{\circ}$ C pompa przerwie pracę jeżeli była wcześniej włączona.

Pompa CWU pracuje tak samo jak w trybie pracy automatycznej ( $\Rightarrow$  p[.7.62](#page-12-2) str. [136](#page-12-2)). Do temperatury załączenia pompy CWU może ona być sterowana ręcznie. W tym celu należy jednocześnie nacisnąć

kombinację klawiszy: لصحيح + لتضلى załączenie pompy CWU i jej praca sygnalizowane jest pojawieniem się pionowej kreski po lewej stronie wyświetlacza na ekranie głównym sterownika. Powyżej tej temperatury pompa działa samoczynnie. Jest to warunek nadrzędny nad pozostałymi – pompy nie da się wyłączyć ręcznie.

# <span id="page-9-0"></span>**6.4. Podgląd temperatur**

Po włączeniu przycisku na wyświetlaczu pokazywana jest temperatura wody wylotowej z kotła. Podgląd temperatur: CWU/powrotu oraz podajnika jest możliwy w trybach pracy AUTOMAT oraz PODTRZYMANIE pod warunkiem, że zostanie włączona odpowiednio obsługa czujnika CWU/powrotu lub podajnika.

Aby uzyskać podgląd temperatury podajnika należy wcisnąć przycisk  $\Box$ . Ponowne wciśnięcie przycisku powoduje wyjście z podglądu. Wyjście z podglądu następuje również samoczynnie po czasie 10s od momentu naciśnięcia przycisku.

Dla uzyskania podglądu temperatury CWU/powrotu należy wcisnąć przycisk . Ponowne wciśnięcie przycisku powoduje wyjście z podglądu. Wyjście z podglądu następuje również samoczynnie po czasie 10s od momentu naciśnięcia przycisku.

#### <span id="page-9-1"></span>**6.5. Stany alarmowe**

Sterownik rozróżnia 8 stanów alarmowych. W każdym z nich wyświetlony zostanie numer alarmu, oraz załączone akustyczne wyjście alarmowe. W przypadku jednoczesnego występowania kilku stanów alarmowych ich numery wyświetlane są cyklicznie. Wyjście ze stanu alarmu możliwe jest tylko po

naciśnięciu przycisku .

Rodzaje alarmów:

- $AL1 \rightarrow Z$ adziałanie STB lub przepalenie bezpiecznika
- **AL2** Uszkodzenie czujnika temperatury wody wylotowej z kotła
- AL3 → Uszkodzenie czujnika temperatury podajnika
- **AL4** Uszkodzenie czujnika temperatury CWU/ powrotu
- **AL9** → Brak obrotu podajnika / uszkodzony kontaktron
- **AL11**  $\rightarrow$  Przekroczenie maksymalnej temperatury w podajniku
- **AL12** Przegrzanie kotła
- **AL13** Wygaśnięcie kotła

#### <span id="page-9-2"></span>**6.6. Zanik napięcia zasilania**

Po zaniku napięcia zasilania sterownik podejmie działanie zależne od stanu, w jakim znajdował się przed zanikiem napięcia. Sterownik odczekuje 1 minutę na ustabilizowanie się stanu sieci energetycznej, po czym powraca do pracy z zaprogramowanymi wcześniej wartościami parametrów.

W czasie oczekiwania na wyświetlaczu podawany jest czas w sekundach pozostały do jego końca, oraz oznaczenie stanu, w którym sterownik znajdował się przed zanikiem zasilania:

- migająca litera "A" odpowiada pracy automatycznej,
- litera "P" odpowiada podtrzymaniu
- litera "r" pracy ręcznej.

Wraz z literami migają również odpowiednie kontrolki (AUTOMAT in lub PODTRZYMANIE

# <span id="page-10-0"></span>**6.7. Detekcja wygaśnięcia kotła**

#### 6.7.1. Brak paliwa

Jeżeli w czasie pracy automatycznej temperatura wody wylotowej z kotła będzie się utrzymywać poniżej 40<sup>0</sup>C przez okres 60min, to wówczas sterownik uznaje, że kocioł wygasł i pojawia się *AL13*.

#### 6.7.2. Gwałtowny spadek temp. wody wylotowej

Jeżeli w czasie pracy automatycznej temperatura wody wylotowej z kotła zmniejszy się o 10 $^0$ C i w czasie zmniejszania nie nastąpi jej wzrost o 4 $^0$ C, to pompa CO oraz pompa CWU zostają wyłączone i sterownik przechodzi do trybu detekcji wygaśnięcia.

Sterownik odczekuje określony czas, w trakcie którego sprawdza, czy nastąpił wzrost temperatury o 4<sup>0</sup>C. Jeżeli TAK to detekcja wygaśnięcia zostaje zakończona, a pompa CO i pompa CWU (jeżeli jest taka potrzeba) zostają załączone.

Jeżeli NIE to oznacza, że palenisko wygasło – sterownik zgłasza *AL13*.

# **6.8. Detekcja max. temperatury podajnika**

<span id="page-10-1"></span>Regulator GH11RC wyposażony został w opcję dodatkowego zabezpieczenia przed wzrostem temperatury w podajniku paliwa powyżej dopuszczalnej wartości, niedopuszczając tym samym do cofnięcia się płomienia do podajnika paliwa.

Detekcja ta działa jedynie w trybie pracy automatycznej kotła (AUTOMAT, PODTRZYMANIE) Po zmierzeniu i przekroczeniu maksymalnej temperatury, podajnik paliwa załącza się na określony czas, aby wyrzucić zapalone paliwo z podajnika. W trakcie tej pracy podajnika paliwa, wentylator pozostaje wyłaczony.

Gdy T podajnika > 90 $^0$ C to wentylator zostaje bezwzględnie zatrzymany, podajnik paliwa zostaje załączony na czas 2xF16, a na wyświetlaczu sterownika pojawia się komunikat o alarmie *AL11 − Przekr. maks. temp. w podaj.* (⇒ p[.0](#page-9-1) st[r.10\)](#page-9-1). Sterownik pozostaje w stanie alarmu do czasu zareagowania przez użytkownika.

# <span id="page-11-0"></span>**7. USTAWIENIA UŻYTKOWNIKA**

# <span id="page-11-1"></span>**7.1. Temperatura zadana kotła (U0)**

Zmiany wartości temperatury zadanej kotła dokonuje się w następujący sposób:

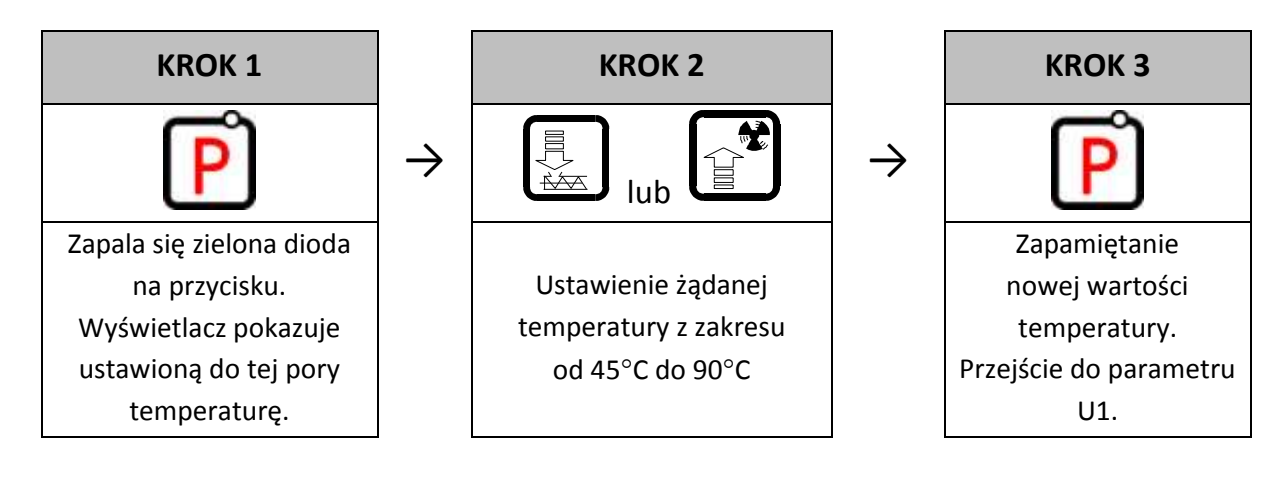

*Jeśli w czasie ustawiania nowej temperatury przez 15 sekund nie zostanie wciśnięty żaden z klawiszy , , , to nowa temperatura nie zostanie zapamiętana i sterownik wyjdzie z trybu programowania.*

# <span id="page-11-2"></span>**7.2. Czas pracy podajnika paliwa (U1)**

Parametr ten informuje o tym, na jaki czas zostanie załączony podajnik paliwa w trybie AUTOMAT.

Zmiana tego parametru odbywa się w sposób następujący:

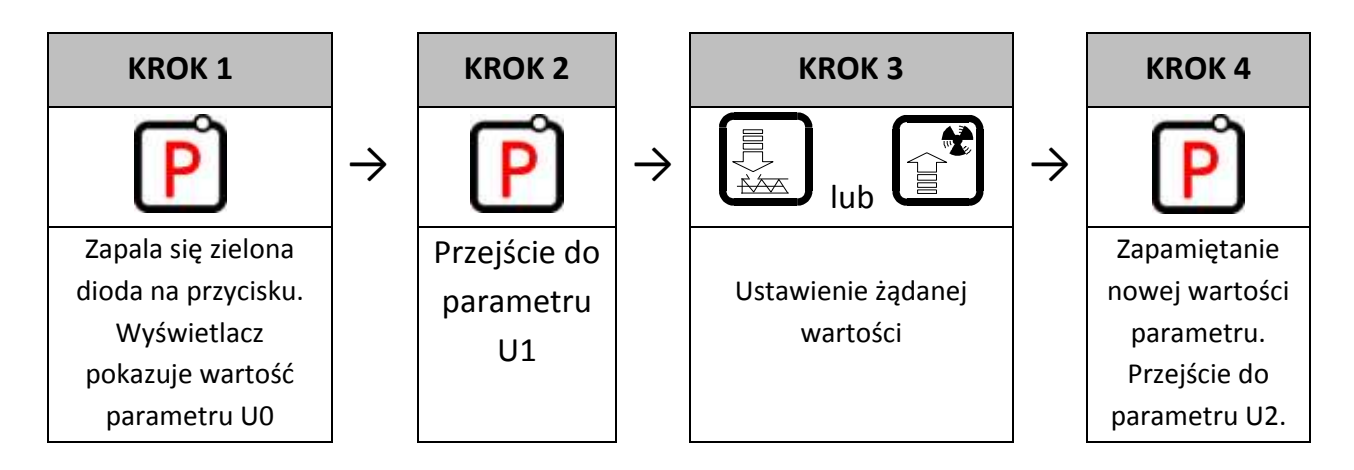

# **7.3. Czas postoju podajnika paliwa (U2)**

<span id="page-11-3"></span>Jest to czas pomiędzy kolejnymi podawaniami węgla do kotła CO w trybie AUTOMAT. Zakres jego zmian wynosi od 5 s do 250 s. Modyfikacja tego parametru odbywa się w sposób analogiczny, jak to zostało opisane w [p.7.1](#page-11-1) i p[.7.2](#page-11-2)

# <span id="page-12-0"></span>**7.4. Czas podtrzymania (U3)**

Jest to czas, po upływie którego sterownik załączy podajnik i wentylator na określony przez producenta czas w trybie PODTRZYMANIE, aby zapobiec wygaśnięciu kotła. Zakres zmian tego parametru wynosi od 5 min do 250 min. Modyfikacja tego parametru odbywa się w sposób analogiczny, jak to zostało opisane w p[.7.1](#page-11-1) i p[.7.2](#page-11-2)

### <span id="page-12-1"></span>**7.5. Obroty wentylatora (U4)**

Parametr ten określa prędkość obrotową wentylatora, czyli ilość dostarczanego powietrza. Umożliwia on dobór obrotów wentylatora zależnie od jakości i rodzaju stosowanego opału.

Wartość tego parametru można zmieniać w zakresie 1÷10, gdzie "1" oznacza obroty minimalne, a "10" maksymalne.

Modyfikacja tego parametru odbywa się w sposób analogiczny, jak to zostało opisane w p[.7.1](#page-11-1) i p[.7.2](#page-11-2)

# <span id="page-12-2"></span>**7.6. Temperatura zadana CWU/powrotu (U5)**

Parametr ten jest dostępny dla użytkownika **wyłącznie** w przypadku, gdy użytkownik korzysta z opcji grzania ciepłej wody użytkowej (CWU) lub stabilizacji temperatury powrotu i dokonał konfiguracji pompy dodatkowej. Modyfikacja tego parametru odbywa się w sposób analogiczny, jak to zostało opisane w p[.7.1](#page-11-1) i p[.7.2](#page-11-2)

# <span id="page-12-3"></span>**7.7. Funkcja Anty-Legionella (U6)**

Sterownik GH11RC wyposażony został w funkcję ANTY-LEGIONELLA, mającą na celu ograniczenie rozwoju bakterii z rodzaju *Legionella pneumophilia* w instalacji ciepłej wody użytkowej.

Bakterie z rodzaju *Legionella* rozwijają się w środowisku wodnym, a optimum ich rozwoju przypada w temperaturze 38–42 $^{\rm 0}$ C. Rozwojowi tych bakterii sprzyjają również zastoje ciepłej wody w instalacjach, podgrzewaczach i zasobnikach CWU.

Bakterie z rodzaju *Legionella* powoduje nieswoistą odmianę zapalenia płuc znaną pod nazwą choroby legionistów, czyli legionellozy. Legionelloza została oficjalnie uznana przez Ministerstwo Zdrowia za chorobę zakaźną.

Funkcja ANTY-LEGIONELLA realizowana przez sterownik GH11RC na zapewnić stworzenie w instalacji ciepłej wody użytkowej (zbiornik CWU) takich warunków, aby bakterie z rodzaju *Legionella* nie znajdowały sprzyjających warunków życiowych.

W celu załączenia funkcji ANTY-LEGIONELLA należy parametr U6 ustawić na wartość 1. Załączenie tej funkcji i jej trwanie uwidocznione jest migającą literą "L" po lewej stronie wyświetlacza, przed wyswietlaną wartością temperatury.

Wyłączenie tej funkcji możliwe jest przez ustawienie wartości parametru U6=0 lub naciśnięcie przycisku

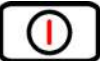

. Funkcja Anty-Legionella kończy także działanie po zaniku napięcia zasilania.

Funkcja ANTY-LEGIONELLA jest funkcją nadrzędna nad innymi, co oznacza, że jest realizowana przez sterownik w pierwszej kolejności (funkcja priorytetowa).

Po załączeniu tej funkcji temperatura wody w bojlerze zostaje podniesiona do wartości 70 $^{\circ}$ C i utrzymana jest przez okres 10 minut.

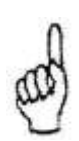

*ZAŁĄCZENIE FUNKCJI ANTY-LEGIONELLA POWODUJE WZROST TEMPERATURY CIEPŁEJ WODY UŻYTKOWEJ DO WARTOŚCI 70<sup>0</sup> C. NALEŻY ZACHOWAĆ SZCZEGÓLNĄ OSTROŻNOŚĆ PRZY KORZYSTANIU Z CIEPŁEJ WODY UŻYTKOWEJ. MOŻE GROZIĆ POPARZENIEM !!!*

# <span id="page-13-0"></span>**8. OBSŁUGA BOILERA CWU**

Sterownik GH11RC umożliwia podłączenie dodatkowej pompy sterującej grzaniem ciepłej wody użytkowej (CWU) w bojlerze.

# <span id="page-13-1"></span>**8.1. Montaż i podłączenie**

W przypadku chęci skorzystania z opcji grzania ciepłej wody użytkowej (CWU), należy przeprowadzić następujące czynności:

- 1. podłączyć kocioł według załączonego schematu  $(\Rightarrow$  p[.6.1.1](#page-6-2) str[.7\)](#page-6-2).
- 2. umieścić czujnik temperatury CWU wewnątrz bojlera

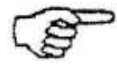

*Zaleca się montaż czujnika temperatury CWU w studzienkach pomiarowych firmy "GECO" Sp. z o.o. Absolutnie zakazane jest umieszczanie czujników temperatury w studzienkach z olejem lub inną cieczą !!!*

- 3. podłączyć czujnik temperatury CWU do sterownika pod zaciski jak na [Rys. 2](#page-20-1)
- 4. skonfigurować obsługę pompy CWU ( $\Rightarrow$  p[.8.2](#page-14-0) str[.15\)](#page-13-2).

<span id="page-13-2"></span>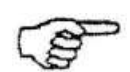

*Czujnik temperatury CWU jest czujnikiem dodatkowym (opcja), nie dostarczanym razem ze sterownikiem GH11RC. Istnieje możliwość zakupu w/w czujnika za dodatkową opłatą u producenta tj. "GECO" Sp. z o.o.*

# **8.2. Konfiguracja pompy dodatkowej**

<span id="page-14-0"></span>W parametrze tym użytkownik ma możliwość załączenia obsługi dodatkowej pompy, która może być pompą mieszającą lub pompą ciepłej wody użytkowej CWU pracującą w trybie priorytetu lub bez.

Pompa CWU zostaje załączona gdy temperatura wody wylotowej z kotła jest większa od 40 $^{\circ}$ C i większa od temperatury wody w bojlerze (by nie studzić bojlera CWU) i temperatura bojlera jest mniejsza od nastawionej przez użytkownika w parametrze  $U5 \implies p.7.6$  $U5 \implies p.7.6$  str. [13\)](#page-12-2).

Sygnalizację pracy pompy stanowi kropka obok symbolu wentylatora na wyświetlaczu.

W przypadku konfiguracji kotłowni jak na schemacie ( $\Rightarrow$  p[.6.1.1](#page-6-2) str[.7\)](#page-6-2) sterownik kotła nie posiada wyjścia alarmu zewnętrznego, ale ma możliwość podglądu temperatury bojlera CWU

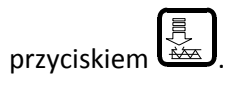

Aby załączyć w sterowniku obsługę dodatkowej pompy należy postepować następująco:

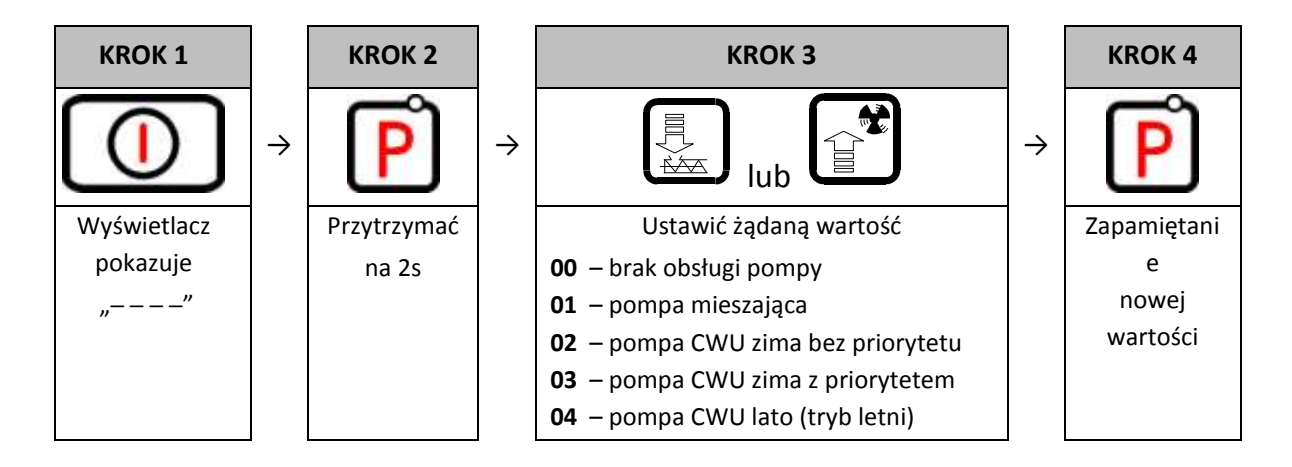

# **8.3. Priorytet CWU**

<span id="page-14-1"></span>W sterowniku GH11RC istnieje możliwość ustawienia pracy pompy CWU w trybie priorytetowym. W przypadku wybrania takiego trybu pracy pompy CWU, grzanie ciepłej wody użytkowej staje się funkcją nadrzędną w sterowniku.

# <span id="page-14-2"></span>**8.4. Tryb letni**

Sterownik GH11RC wyposażony został w tzw. TRYB LETNI, za pomocą którego można na okres letni wyłączyć pompe CO, a kocioł pracuje jedynie na potrzeby ciepłej wody użytkowej CWU.

# <span id="page-14-3"></span>**9. Panel pokojowy**

Regulator GH11RC przystosowany został do pełnej komunikacji z panelem pokojowym GA01HA firmy GECO, umożliwiającym komfortowy nadzór pracy kotła z mieszkania.

Podłączony do sterownika GH11RC panel pokojowy GA01HA umożliwia:

- zmianę temperatury zadanej kotła (U0)
- zmianę temperatury zadanej CWU (U5)
- pojawianie się na panelu pokojowym informacji o wszystkich alarmach
- podgląd stanu pracy kotła
- podgląd stanu pracy urzadzeń (wentylator, pompa CO, pompa CWU)
- podgląd wszystkich mierzonych temperatur

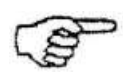

# *O TYM, ŻE STEROWNIK DZIAŁA WEDŁUG NASTAW PANELU POKOJOWEGO INFORMUJE ŚWIECENIE KROPKI NA OSTATNIM WYŚWIETLACZU*

Jeżeli do sterownika GH11RC zostanie prawidłowo podłączony panel pokojowy GA01HA, to zostanie on automatycznie wykryty przez sterownik i nie wymaga to żadnych dodatkowych czynności, ani ustawień ze strony użytkownika.

W takiej sytuacji regulator działa zgodnie z nastawami zadawanymi przez panel pokojowy.

Odłączenie panelu pokojowego (przerwanie komunikacji) lub uszkodzenie przewodu łaczącego panel ze sterownikiem objawia się zanikiem "kropki" na ostatnim wyświetlaczu po czasie 30s od odłączenia panelu.

W celu podłączenia do sterownika GH11RC panelu pokojowego GA01HA należy:

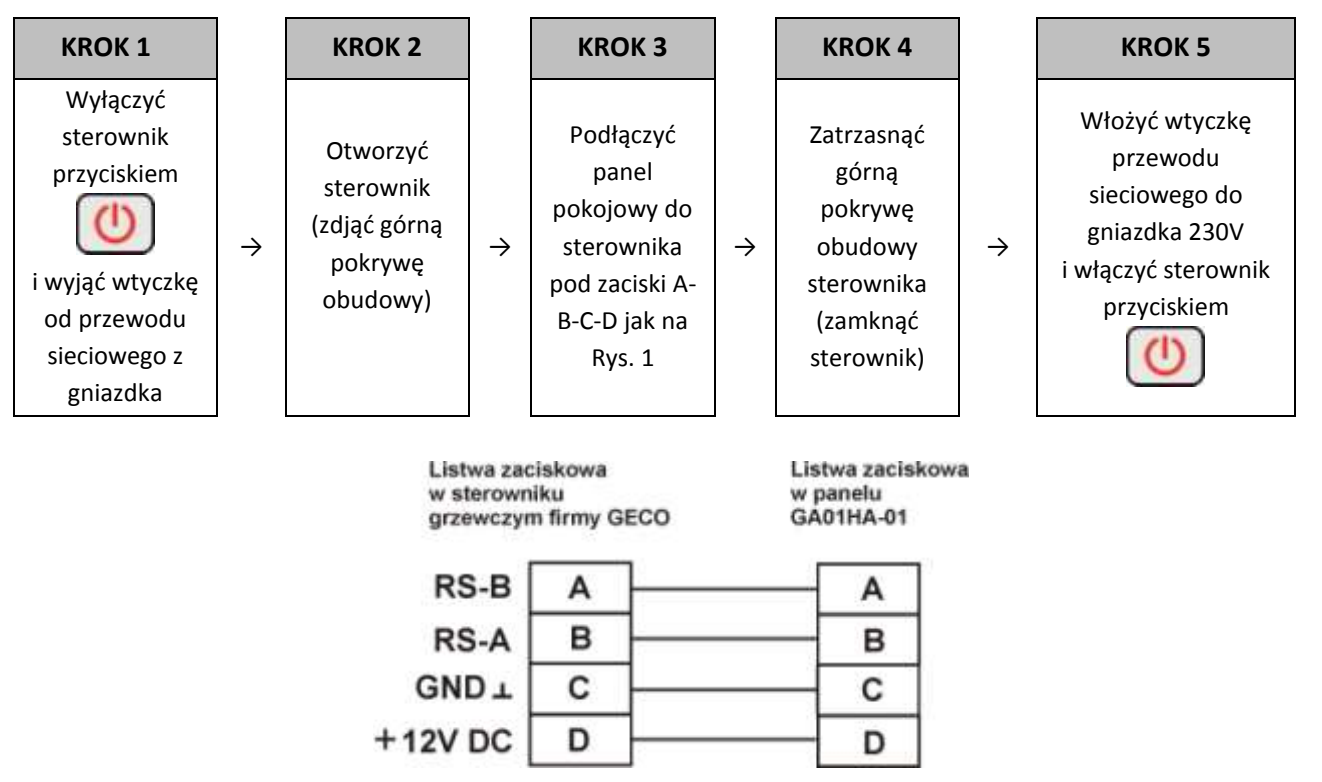

<span id="page-15-0"></span>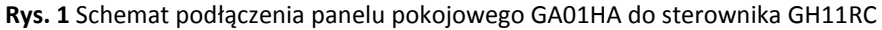

# <span id="page-16-0"></span>**10. TERMOSTAT POKOJOWY**

Sterownik jest przystosowany do współpracy z termostatem pokojowym. Współpracuje z każdym termostatem, który zwiera swoje wyjście po osiągnięciu temp. zadanej w pomieszczeniach mieszkalnych. NIE MOZE TO BYĆ TERMOSTAT ZASILANY Z SIECI ENERGETYCZNEJ!. Termostat podłączamy pod zaciski **54 – 55** (zamiennie z kontaktronem).

Jeżeli zostaną one zwarte, na sterowniku zostanie wymuszony stan podtrzymania i sterownik wyświetli napis "blo". Gdy uruchomiona jest obsługa CWU pompa CWU pracuje niezależnie. W przypadku temperatury bojlera niższej od zadanej kocioł nie wejdzie w stan blokady, lecz wyłączy pompę C.O. nadal ogrzewając CWU. Dopiero po osiągnięciu temperatury CWU przejdzie do podtrzymania i wyświetli napis "blo".

Zadziałanie termostatu pokojowego spowoduje następujące zmiany w pracy urządzenia:

- W trybie podtrzymania sterownik wyłączy pompę C.O., oraz wyświetli napis "blo".
- W trybie pracy automatycznej sterownik przejdzie do trybu podtrzymania, wyświetli napis **"blo"** i wyłączy pompę C.O. po upływie 4 minut.
- Po upływie czasu podtrzymania sterownik włączy podajnik i wentylator na określony czas pracy (nastawa fabryczna 5s) pomimo działania termostatu. Wentylator będzie pracował dłużej niż podajnik w celu rozpalenia dosypanego węgla.
- Blokada termostatu nie powoduje opuszczenia trybu programowania sterownika w stanie pracy automatycznej lub podtrzymania.
- W czasie trwania blokady sterownik włączy pompę C.O. na okres 30 sekund co określony czas w celu rotacji wody w instalacji.
- W innych okolicznościach blokada jest ignorowana.

# <span id="page-16-1"></span>**11. OGRANICZNIK TEMPERATURY (STB)**

Regulator GH11RC wyposażony został w dodatkowe, niezależne od automatyki zabezpieczenie mechaniczne, nazywane ogranicznikiem temperatury bezpieczeństwa (STB).

#### **11.1.Sposób działania**

<span id="page-16-2"></span>W przypadku osiągnięcia przez wodę grzewczą temperatury **95<sup>0</sup> C** ogranicznik temperatury zadziała automatycznie (załączy funkcję STB) i przerwie dopływ paliwa oraz doprowadzenie powietrza do spalania (wyłączy podajnik paliwa i wentylator).

Gdy temperatura na ograniczniku spadnie o około **20<sup>0</sup> C** będzie możliwe ponowne, jedynie ręczne załączenie funkcji STB.

# **11.2.Ponowne załączenie funkcji STB (ręczne)**

<span id="page-17-0"></span>W celu ponownego uruchomienia urządzenia należy nacisnąć przycisk "*RESET*" usytuowany z lewej strony obudowy sterownika.

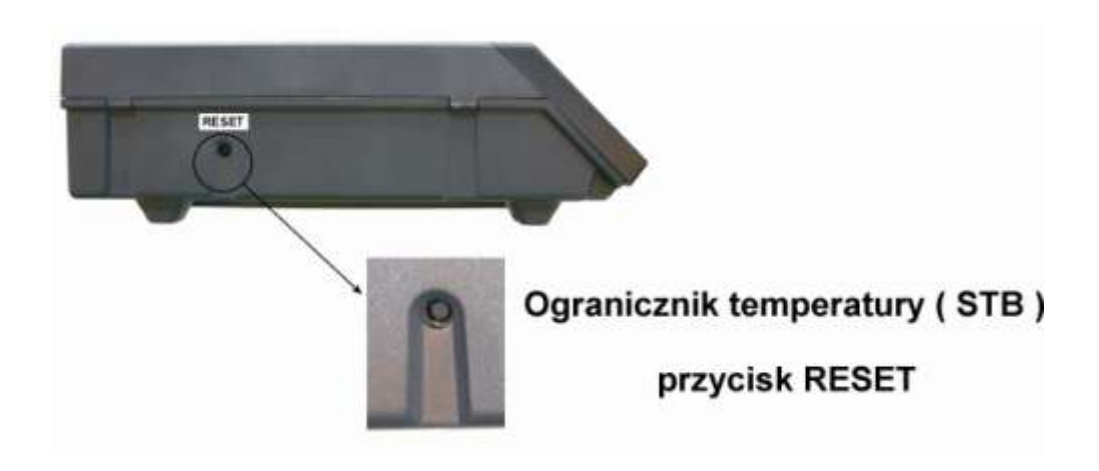

Ze względów bezpieczeństwa sterownik nie powraca samoczynnie do pracy automatycznej.

Aby sterownik ponownie powrócił do pracy, należy dwukrotnie nacisnąć przycisk

- pierwsze naciśniecie przycisku skasuje alarm i wyłączy sterownik
- drugie naciśniecie przycisku  $\bigcup$  załączy ponownie sterownik
- nacisnąć przycisk  $\mathbb{C}$  sterownik przejdzie do trybu AUTOMAT

*PRZEBICIE LUB ZŁAMANIE KAPILARY OZNACZA NIESZCZELNOŚĆ OGRANICZNIKA TEMPERATURY WYPEŁNIONEGO CIECZĄ, CO PROWADZI DO NIEPRAWIDŁOWEJ PRACY REGULATORA GH11RC. W PRZYPADKU STWIERDZENIA OPISANEJ USTERKI NALEŻY OGRANICZNIK TEMPERATURY ODŁĄCZYĆ OD STEROWNIKA GH11RC, WYMONTOWAĆ I ZASTĄPIĆ GO NOWYM URZĄDZENIEM.*

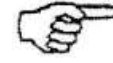

# <span id="page-18-0"></span>**12. POSTĘPOWANIE W PRZYPADKU USZKODZENIA STEROWNIKA**

W przypadku zauważenia jakichkolwiek nieprawidłowości w funkcjonowaniu sterownika wskazany jest kontakt z dostawcą/producentem kotła lub firmą GECO Sp. z o.o.

Zostanie tam udzielona fachowa porada techniczna.

Przy stwierdzeniu konieczności podjęcia działań serwisowych polegających na naprawie sterownika należy zdemontować uszkodzony sterownik z kotła i przesłać kompletny, wraz z obudową pod wskazany adres.

# *PRZESŁANIE DO SERWISU NIEKOMPLETNEGO STEROWNIKA POWODUJE AUTOMATYCZNIE UTRATĘ GWARANCJI*

**PRZYGOTOWANIE STEROWNIKA DO WYSŁANIA NA SERWIS**

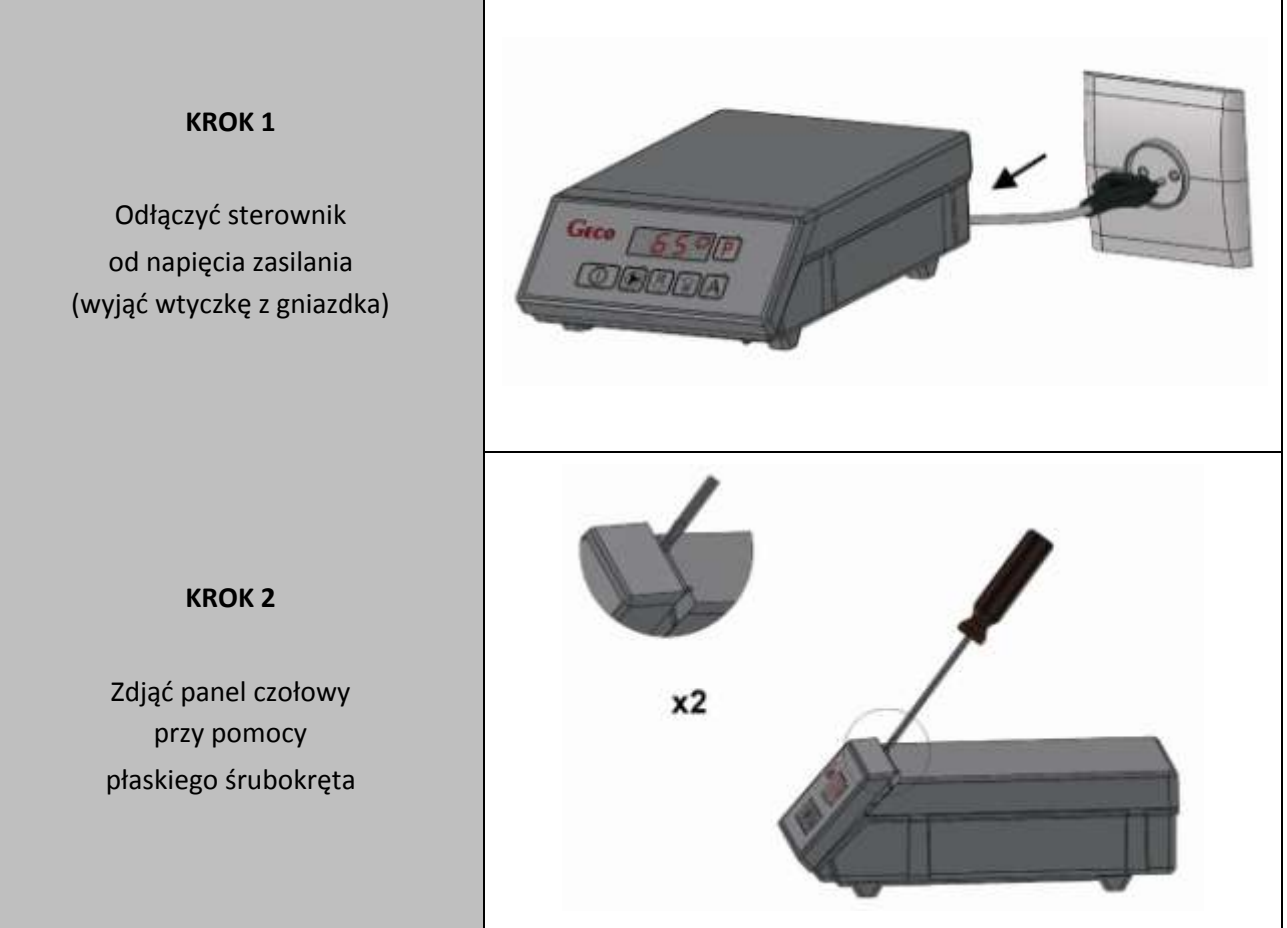

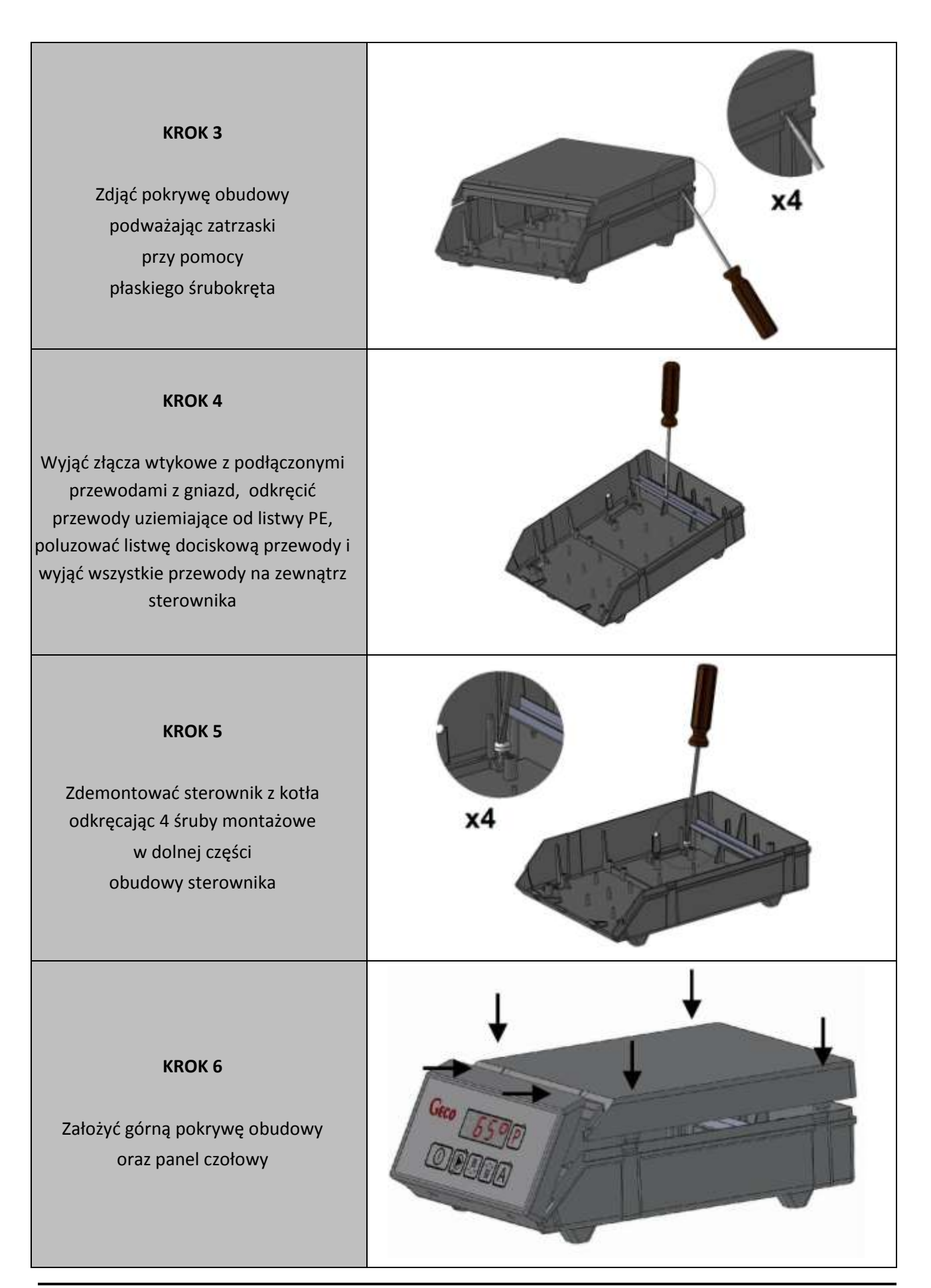

# <span id="page-20-0"></span>**13. PODŁĄCZENIE URZĄDZEŃ DO REGULATORA GH11RC**

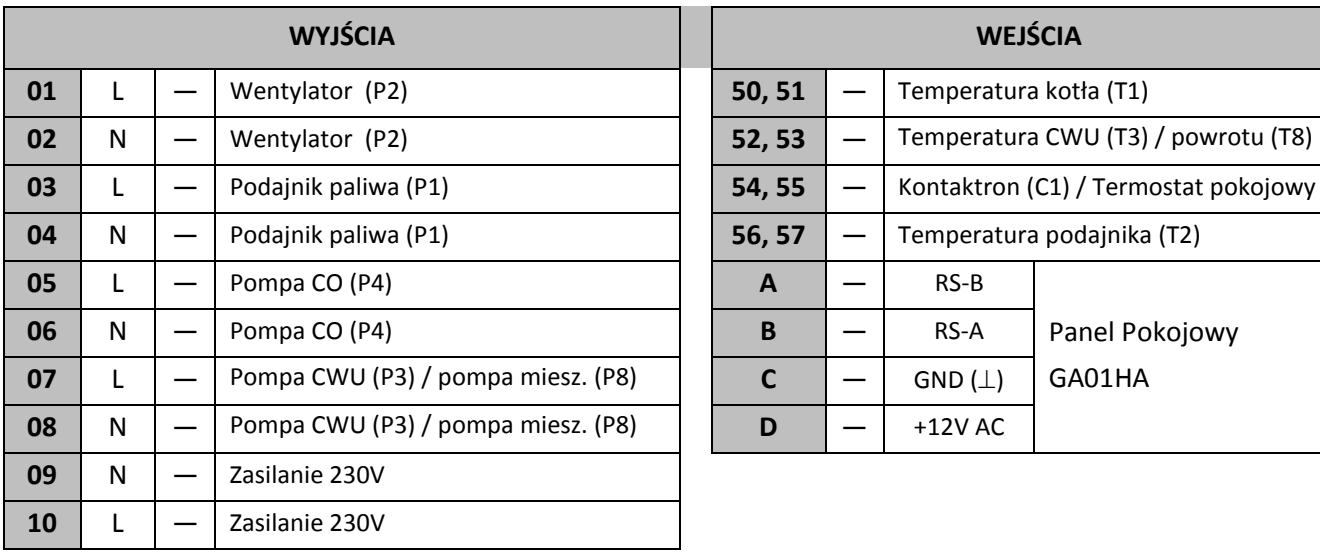

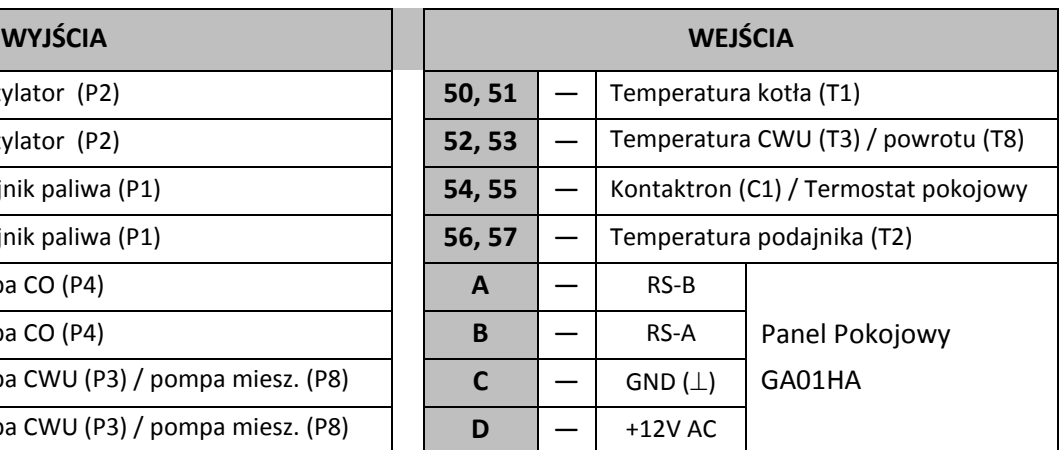

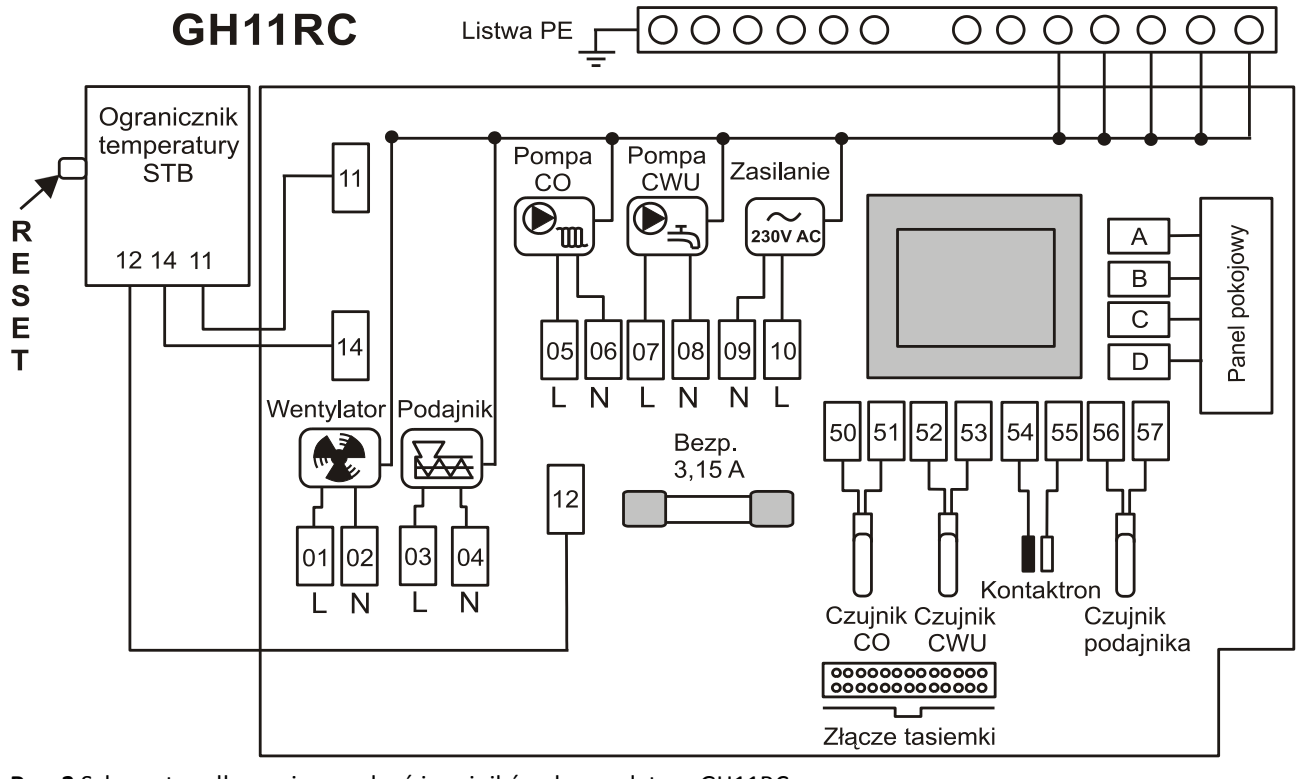

<span id="page-20-1"></span>**Rys. 2** Schemat podłączenia urządzeń i czujników do regulatora GH11RC

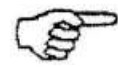

*PODŁĄCZENIA DODATKOWYCH URZĄDZEŃ DO REGULATORA GH11RC MOŻE DOKONYWAĆ WYŁĄCZNIE OSOBA Z UPRAWNIENIAMI DO WYKONYWANIA PRAC ELEKTROINSTALACYJNYCH.*

# <span id="page-21-0"></span>**14. INFORMACJA DOTYCZĄCA OZNACZENIA I ZBIERANIA ZUŻYTEGO SPRZĘTU ELEKTRYCZNEGO I ELEKTRONICZNEGO**

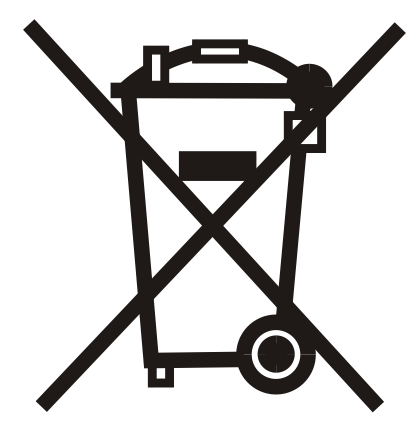

#### **UWAGA!**

Symbol umieszczony na produkcie lub na jego opakowaniu wskazuje na selektywną zbiórkę zużytego sprzętu elektrycznego i elektronicznego. Oznacza to, że produkt ten nie powinien być wyrzucany razem z innymi odpadami domowymi. Właściwe usuwanie starych i zużytych urządzeń elektrycznych i elektronicznych pomoże uniknąć potencjalnie niekorzystnych skutków dla środowiska i zdrowia ludzi.

Obowiązek selektywnego zbierania zużytego sprzętu spoczywa na

użytkowniku, który powinien oddać go zbierającemu zużyty sprzęt.

# <span id="page-22-0"></span>15. NOTATKI

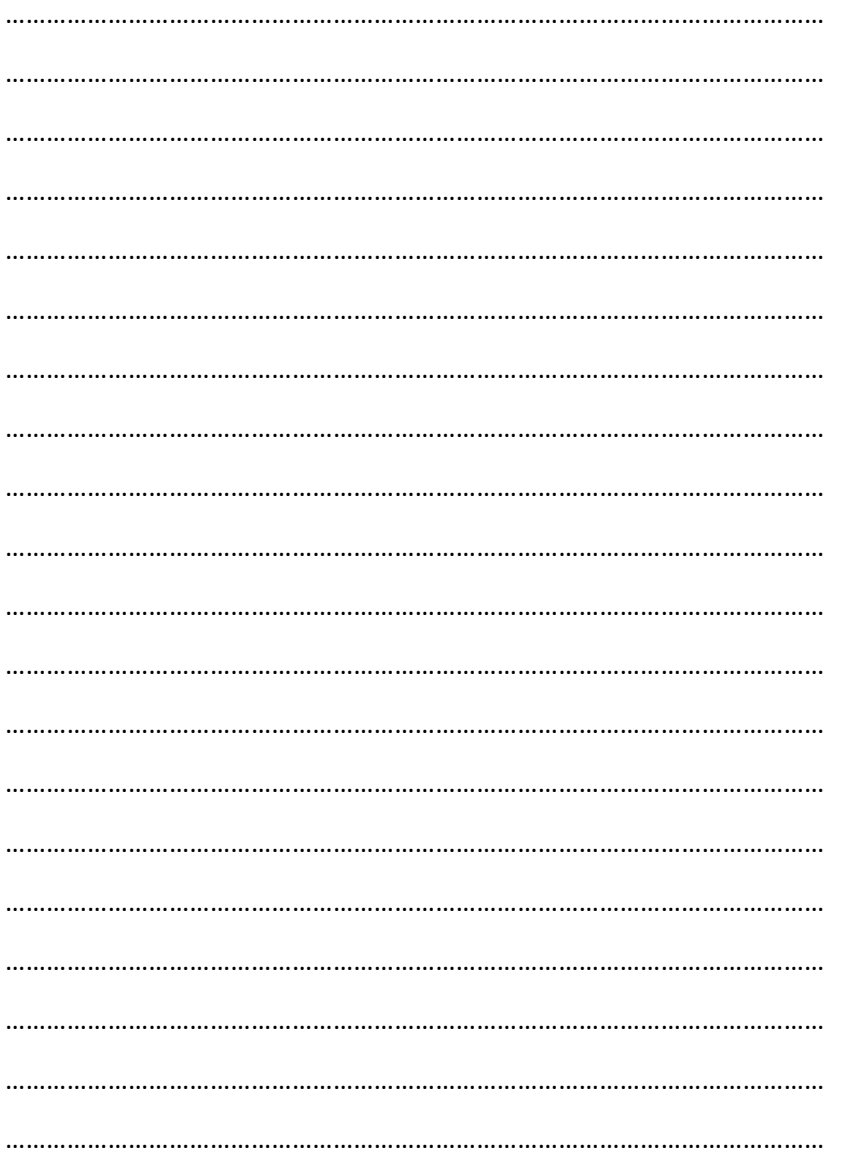

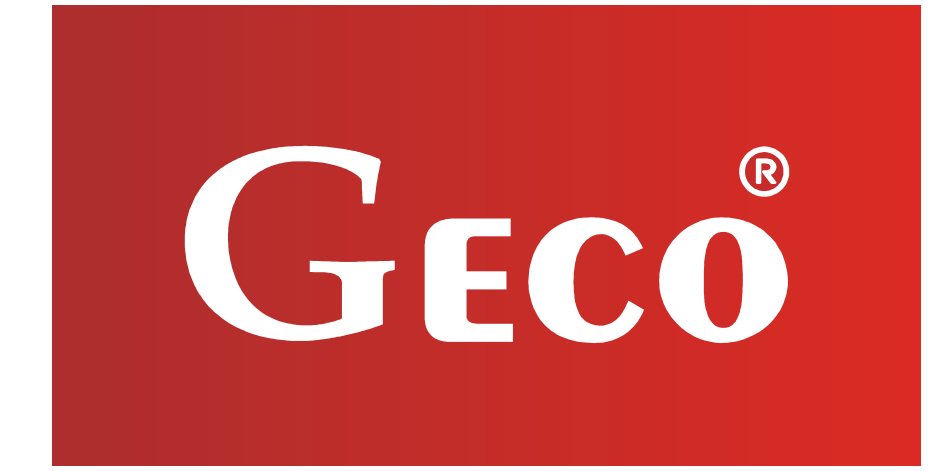

P.P.U.H. "Geco" Sp. z o.o. Cholerzyn 376, 32-060 Liszki tel. 012/636-98-11, 636-12-90 fax. 012/636-20-02 http://www.geco.pl e-mail: geco@geco.pl